## 1. FILE> PRINT> SELECT PRINTER> PAPER SIZE> ORIENTATION>SCALE

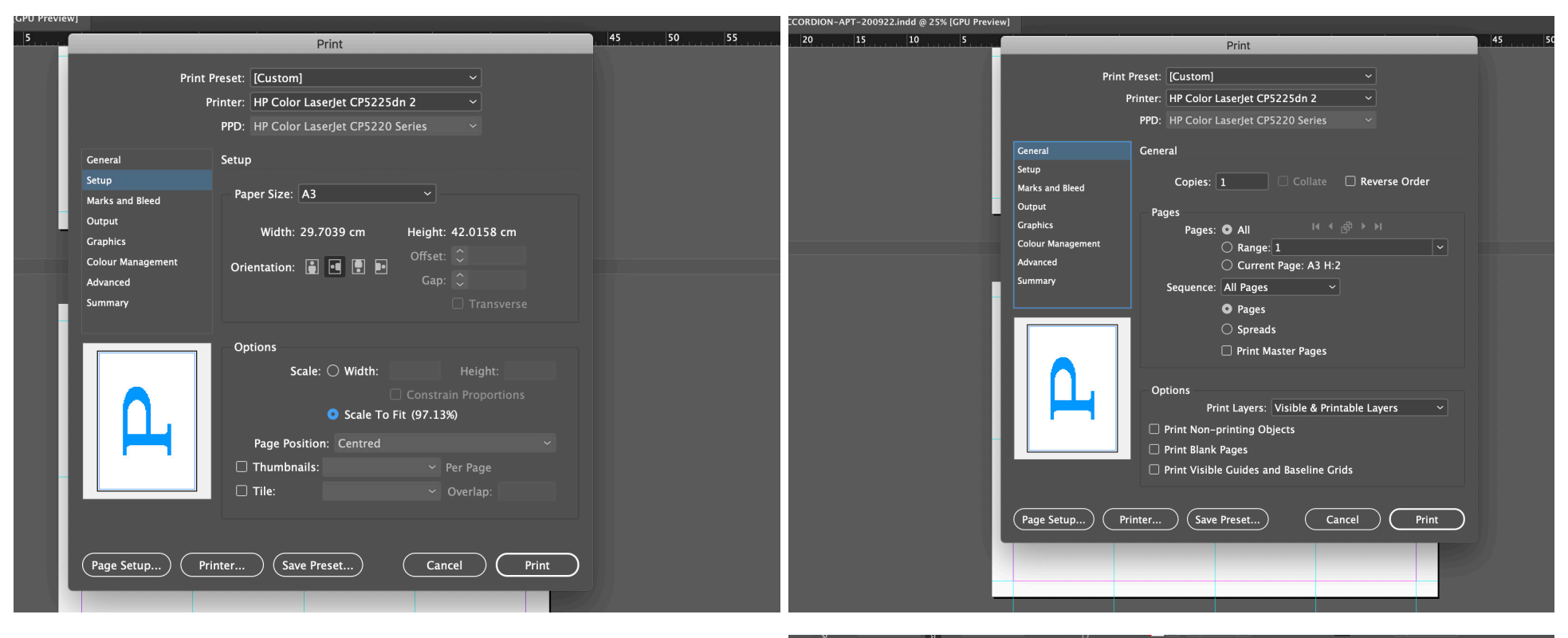

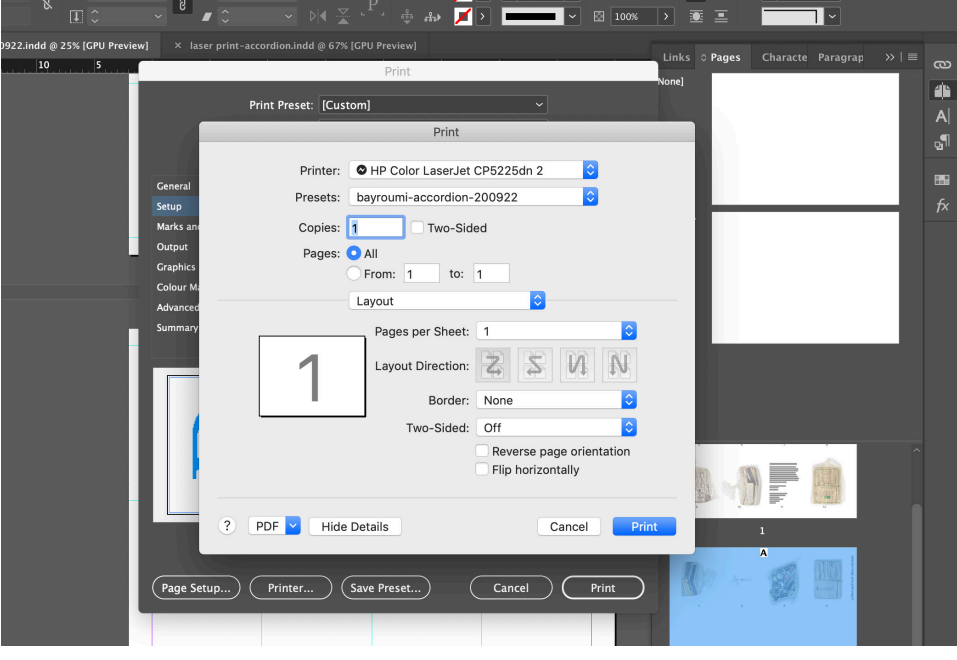

## 2. PRINTER> LAYOUT

## 2. PRINTER> COLOUR MATCHING> PAPER FEED> COLOUR QUALITY> FINISHING

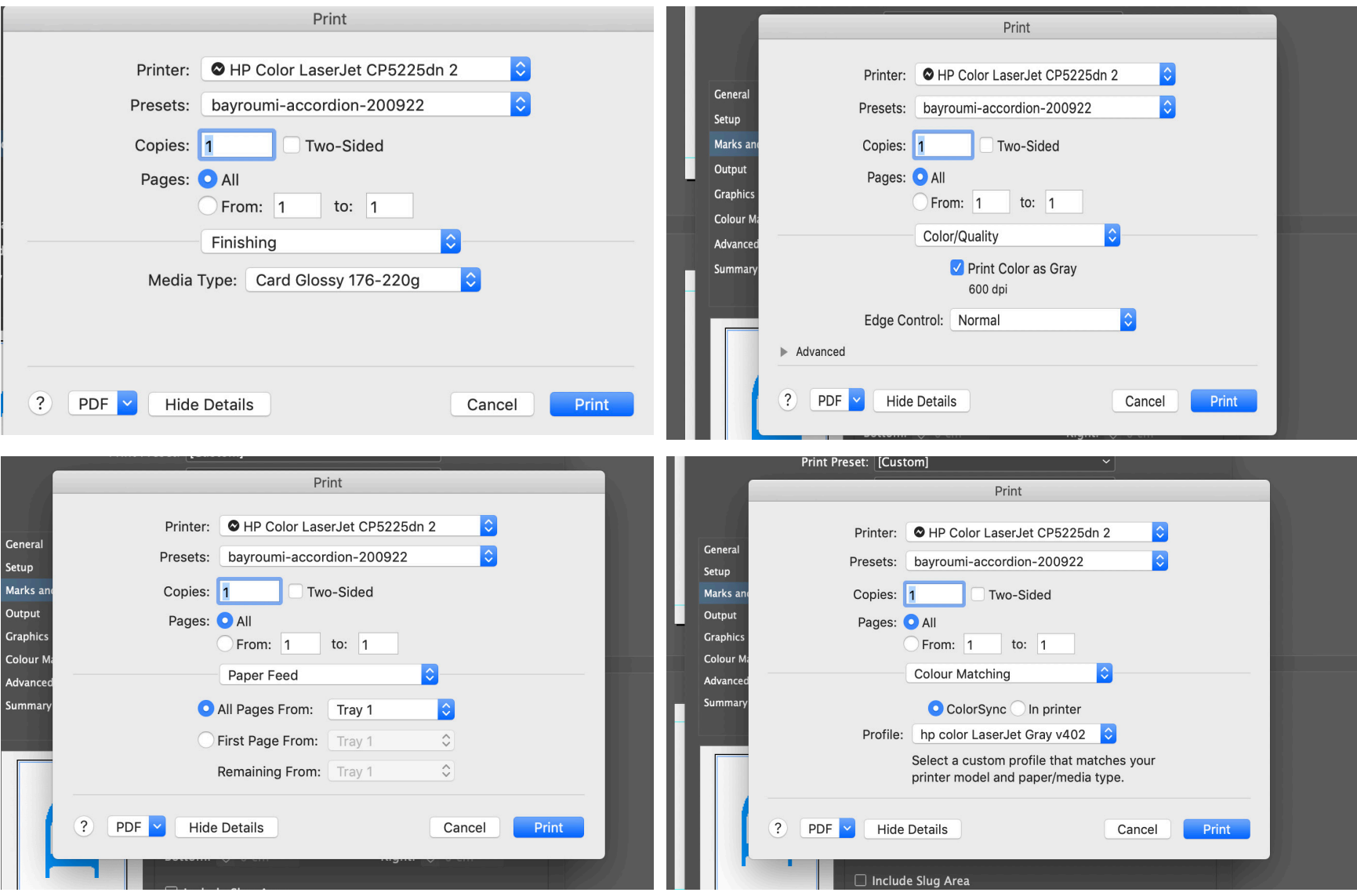